# *SAPenable*

# Real Estate Acquisitions and Disposals Course Workbook v 1.0

Information Services *NZTA – SAPenable*

# NZ T**RANSPORT** AGENCY<br>WAKA KOTAHI

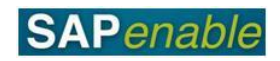

# **Contents**

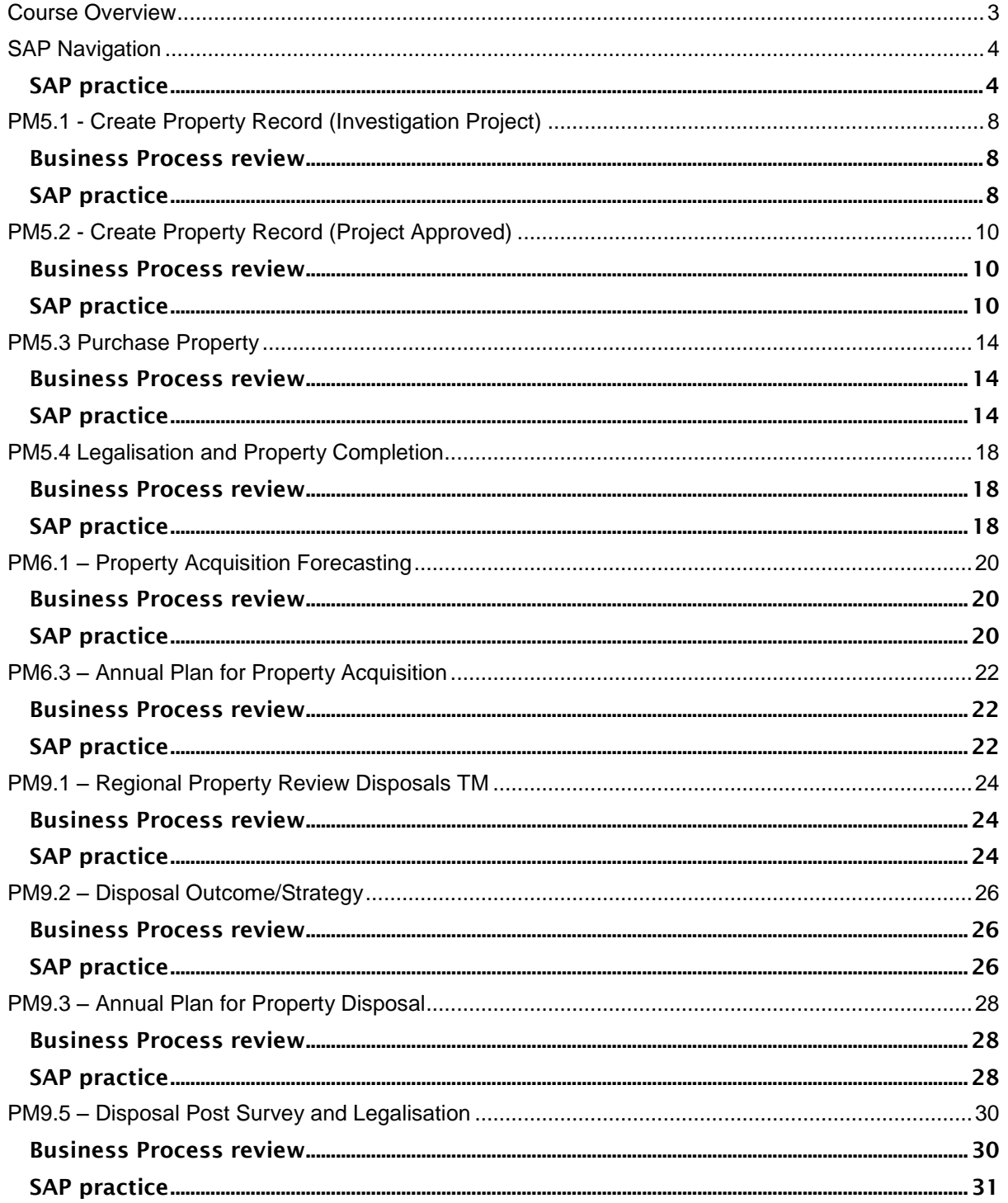

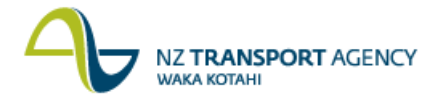

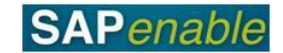

### <span id="page-2-0"></span>**Course Overview**

This course will cover the business processes and SAP transactions for the following Real Estate modules:

#### Property Acquisitions

- Investigation Project Process (PM5.1)
	- Create Property Record Investigation Project TM v0.8 (RE80)
	- Create Business Partner TG v0.9 (External) (RE80)
- Property Project Approved Process (PM5.2)
	- Create Property Record Property Project Approved TM (RE80)
	- Create Business Partner TG v0.9 (External) (RE80)
- Purchase Property Process (PM5.3)
	- RE80 Create Property Object (Purchase Property) TG v0.2 (BC)
- Legalisation and Property Completion Process (PM5.4) - Legalisation and Property Completion Process (PM 5.4)

#### Proeprty Acquisitions Finance and Forecasting

- Property Acquisition Forecasting (PM6.1)
	- CJR2 Enter Acquisitions Forecast (BC) TG v0.9
- Annual Plan for Property Acquisition Process (PM6.3) CJR2 Enter Acquisitions Forecast (BC) TG v0.9

#### Property Disposals

- PM9.1 Regional Property Review PG v0.9
	- RE80: Maintain Property Declared Surplus/Disposal Transaction Guide
- PM9.2 Disposal Outcome Strategy PG v0.8
	- RE80 Maintain Property (Disposal/Sale)

#### Property Disposal Finance and Forecasting

- PM9.3 Annual Plan for Property Disposal PG v0.8
	- CJR2 Enter Disposals Forecast (BC) TG v0.9
- PM9.5 Disposal Post Survey and Legalisation
	- RE80 Maintain Property Object for Disposal/Severances Transaction Guide  $\equiv$

This course is scheduled for a 1½ days.

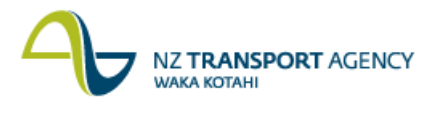

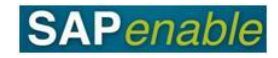

### <span id="page-3-0"></span>**SAP Navigation**

This module reviews how to navigate your way around SAP.

Refer to the following documents when completing this module:

- Real Estate Overview Quick Reference Guide.
- Getting Started with SAP Quick Reference Guide.
- RE Navigator Quick Reference Guide.
- SAP Icons SAP Quick Reference Guide.
- Searching in SAP Quick Reference Guide.
- <span id="page-3-1"></span>• SAP System Messages Quick Reference Guide.

#### **SAP practice**

Complete the following exercises with the assistance of your instructor.

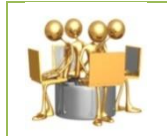

**Real Estate Overview exercise** Review the Real Estate Overview Quick Reference Guide with your trainer, then answer the questions below.

1. What is a WBS element?

..........................................................................................................................

2. Is the following statement true or false? Owners, tenants and Acquisition Agents can all be set-up in SAP as Business Partners.

..........................................................................................................................

..........................................................................................................................

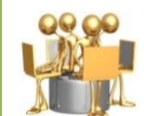

#### **Getting Started with SAP exercise**

Complete the steps below, using the Getting Started with SAP Quick Reference Guide to assist you:

- 1. Log on to SAP using the Training logon provided by your trainer.
- 2. Click on the **Real Estate Management** tab. (Your trainer will review the screen features with you.)
- 3. Click on the link for **RE Navigator** under the Master Data heading.
- 1. Is the following statement true or false? The **Process Resubmission Dates** screen is now displaying on your screen.

..........................................................................................................................

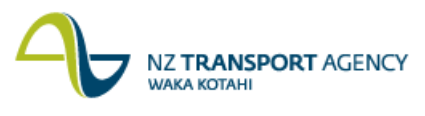

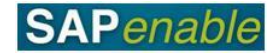

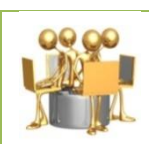

#### **RE Navigator exercise**

Your trainer will review the RE Navigator Quick Reference Guide with you. Once this is completed, answer the following questions.

1. What are the different kinds of Architectural property objects that can be created?

..........................................................................................................................

2. Is the following statement true or false? The **Object Overview** allows you to view an existing object, or create a new object.

..........................................................................................................................

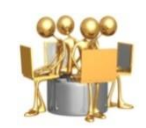

#### **Searching in SAP exercise**

Complete the steps below, using the Searching in SAP Quick Reference Guide to assist you:

- 1. Click **Object Overview**.
- 2. Select **Architectural Object**.
- 3. Click the **Choose/Find** icon (binoculars).
- 4. Select the **Architectural Object by Business Partner** search option. (This is a complex search.)
- 5. Enter **01PR** in the Arch. Object Type field.
- 6. Enter **\*Smith\*** as the Name 1/Last name.
- 7. Press Enter.
- 8. Select an object that displays by double-clicking on the object.
- 9. View the details that display.
- 10.Click on the drop-down icon on the right-hand side of the Acq./Disposal Status field. (This is a simple search.)
- 11.Click on the drop-down icon on the right-hand side of the Valid From field. (This is a date search.)
- 12.Click the **Back** button.
- 3. What happened when you completed step 12 above?

..........................................................................................................................

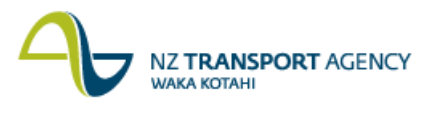

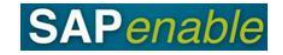

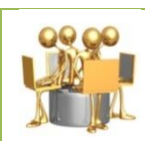

#### **SAP Icons exercise**

Your trainer will review the SAP Icons Quick Reference Guide with you. Once this is completed, answer the following questions.

1. What is the name of this icon? .......................................................................................................................... 2. What does the  $\Box$  icon do? ................................................................................................................................................... **System messages exercise** Review the SAP System Messages Quick Reference Guide with your trainer and answer the questions below. 1. What are the three kinds of message? .......................................................................................................................... .......................................................................................................................... 2. What kind of message do you always have to take corrective action in order to continue? .......................................................................................................................... ...................................................................................................................................................

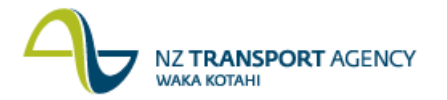

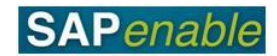

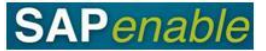

# <span id="page-7-0"></span>**PM5.1 - Create Property Record (Investigation Project)**

This module reviews the business process and SAP transactions for creating a Property Record during the Investigation stage of the Initiative.

Refer to the following documents when completing this module:

- PM 5.1 Create Property Record: Investigation Project process guide.
- RE80 Create Property Record: Investigation Project transaction guide.
- RE80 Create Business Partner transaction guide.

#### <span id="page-7-1"></span>**Business Process review**

Answer the following questions relating to this business process:

- 1. Is the following statement true or false? The NZTA Property Manager creates a property record in SAP. ..........................................................................................................................
- 2. What is the name of the transaction that Acquisition Agents refer to at step 4? ..........................................................................................................................

..........................................................................................................................

3. What system step do Acquisition Agents carry out at step 3?

..........................................................................................................................

..........................................................................................................................

#### <span id="page-7-2"></span>**SAP practice**

Complete the following exercises with the assistance of your instructor.

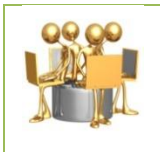

#### **Create Property Record exercise**

Transaction code: RE80 (Create Property Record)

Create a property record for an Investigation project using the following data (attached):

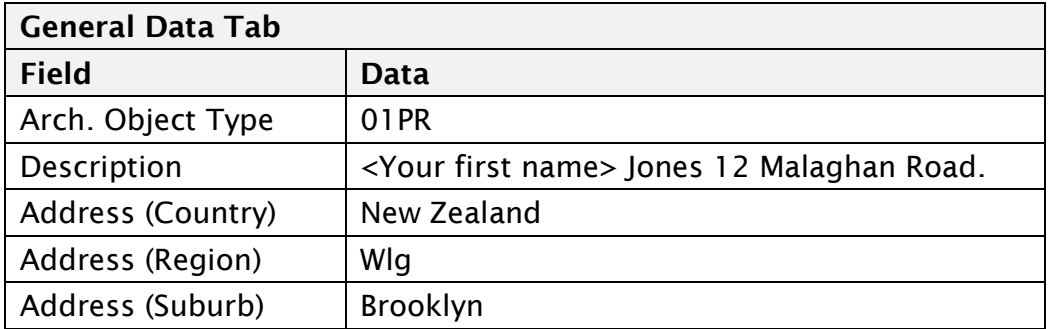

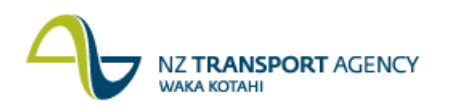

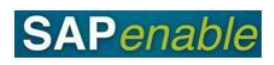

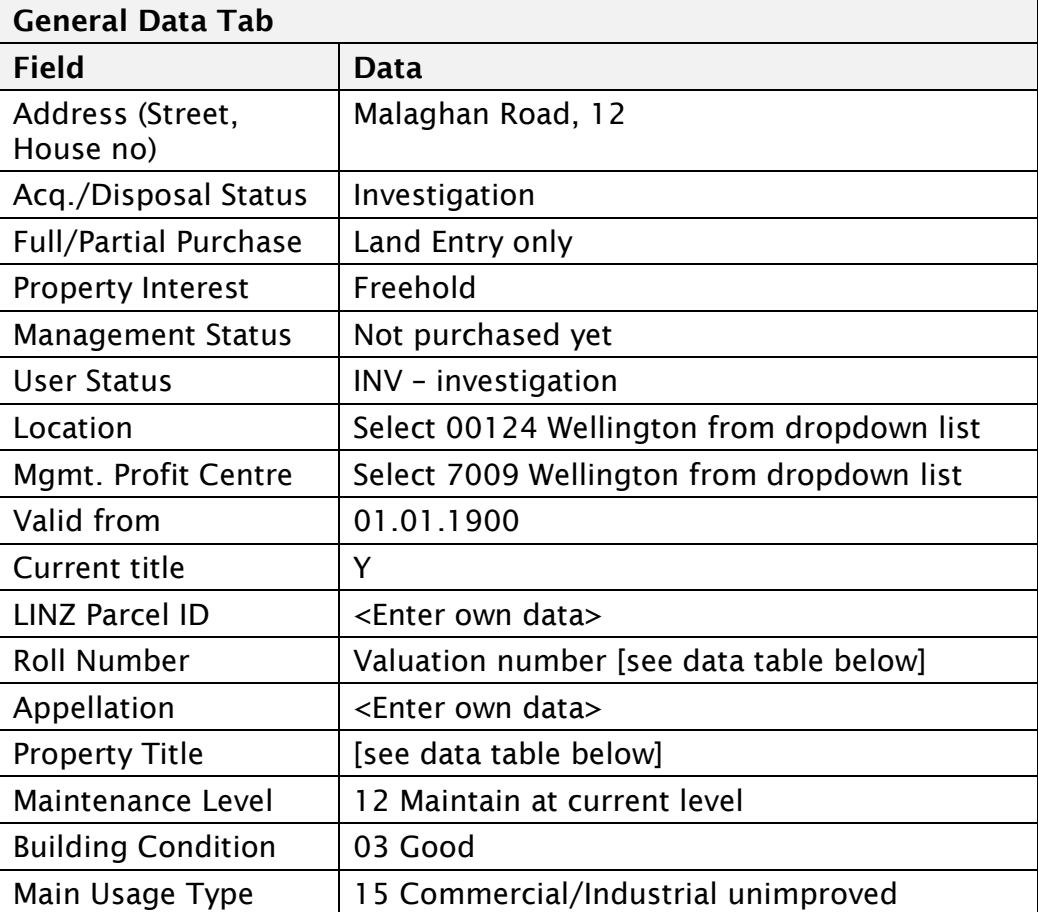

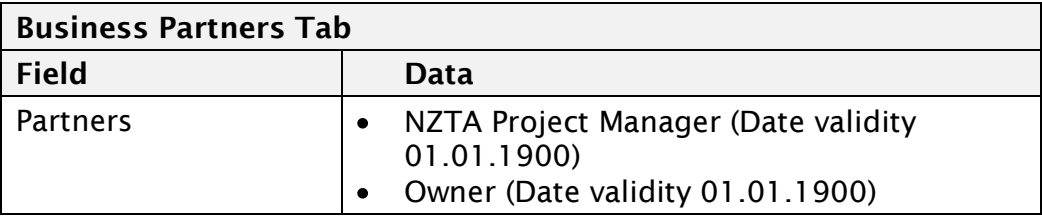

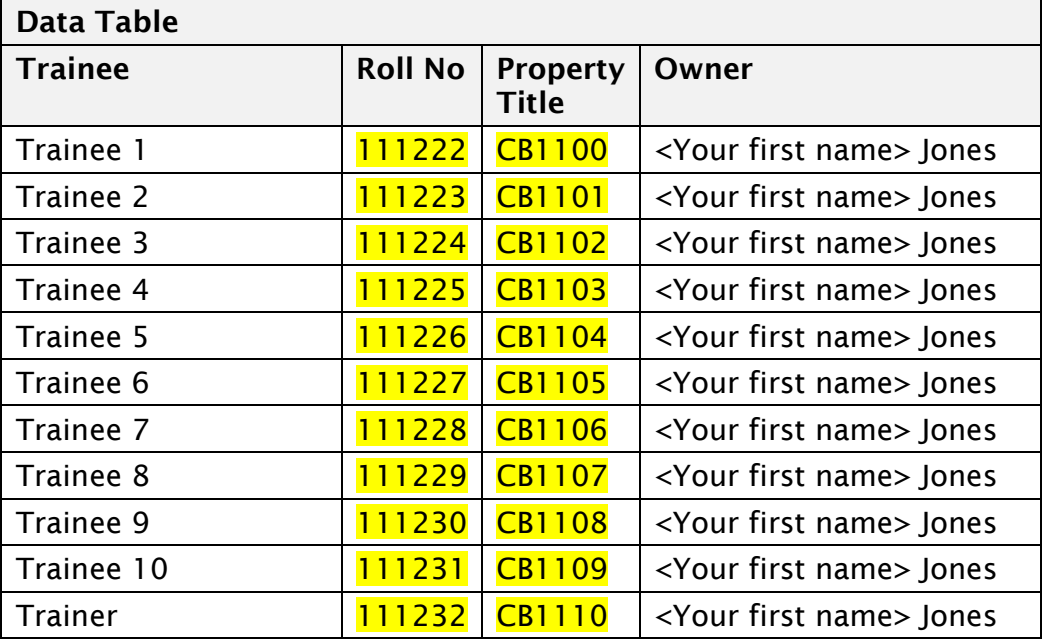

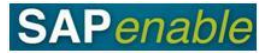

# <span id="page-9-0"></span>**PM5.2 - Create Property Record (Project Approved)**

This module reviews the business process and SAP transactions for creating a Property Record for an *approved property project* that has already been set up in PPM (Project and Portfolio Management).

Refer to the following documents when completing this module:

- PM 5.2 Create Property Record Project Property Approved process guide.
- RE80 Create Property Record Property Project Approved transaction guide.
- RE80 Maintain Business Partners transaction guide.

#### <span id="page-9-1"></span>**Business Process review**

Answer the following questions relating to this business process:

1. Is the following statement true or false? SAP automatically creates individual property records and attributes.

..........................................................................................................................

2. Who is responsible for review and approval of the property project?

..........................................................................................................................

3. What mandatory Business Partners must be added as part of this process?

..........................................................................................................................

..........................................................................................................................

#### <span id="page-9-2"></span>**SAP practice**

Complete the following exercises with the assistance of your instructor.

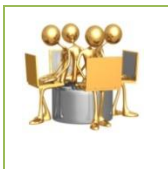

**Create Property Record (Project Approved) exercise** Transaction code: RE80 (Create Property Record - Project Approved)

Create a property record for Property Project Approved using the following data (attached):

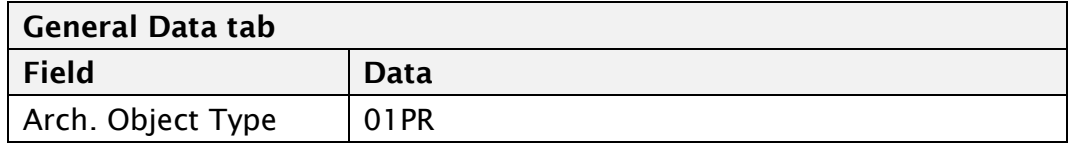

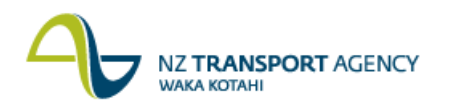

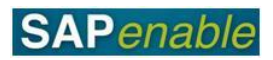

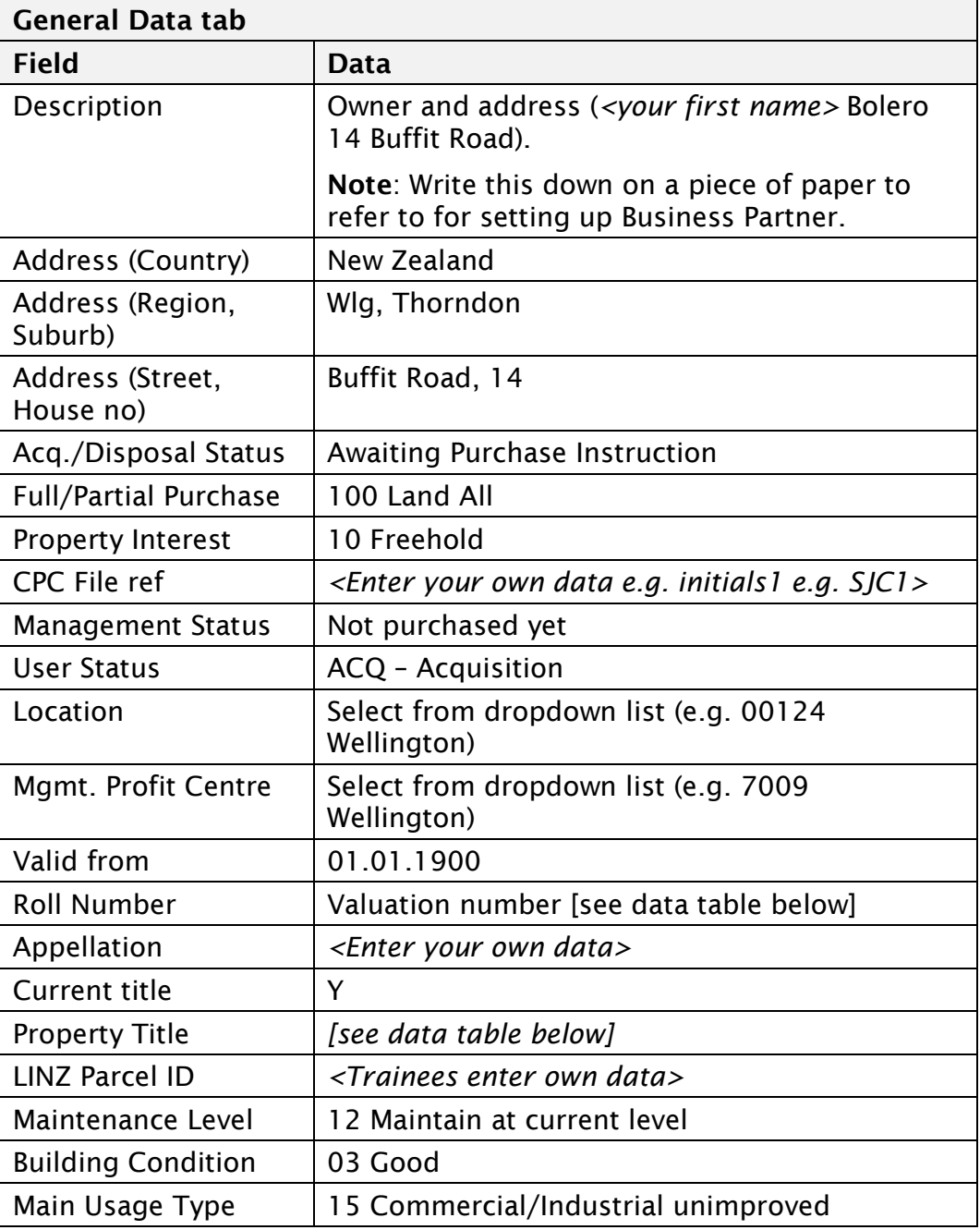

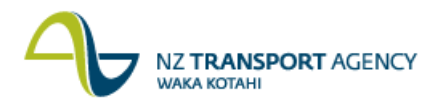

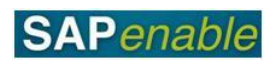

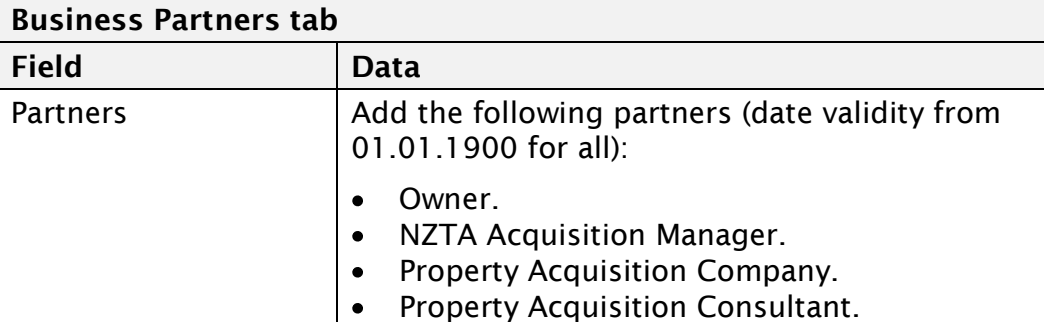

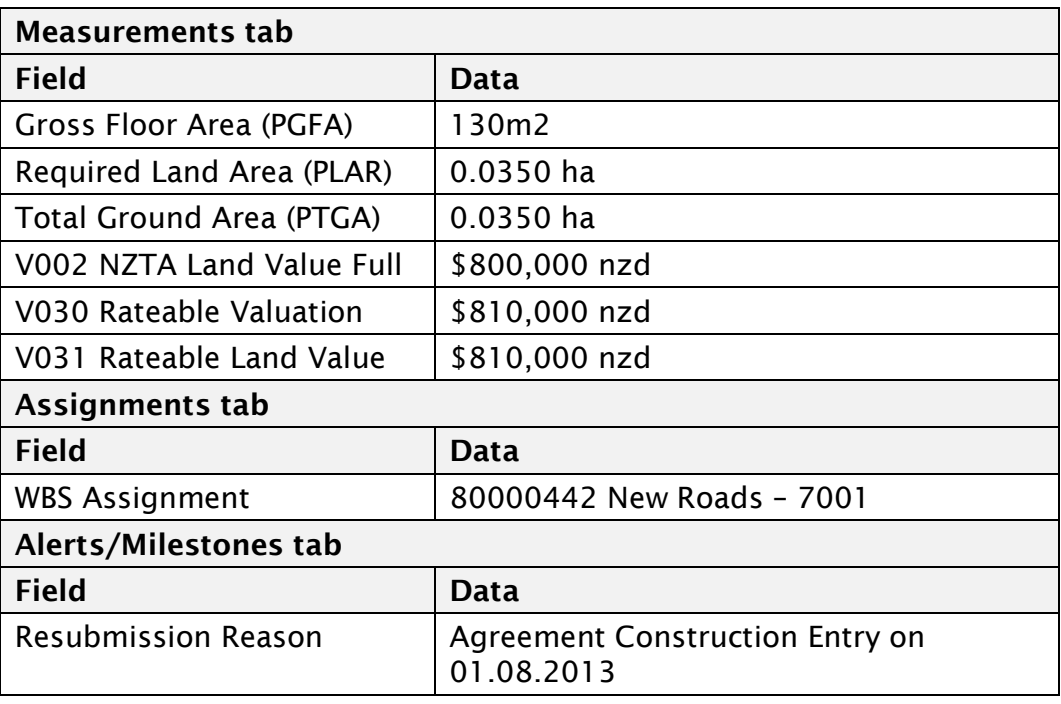

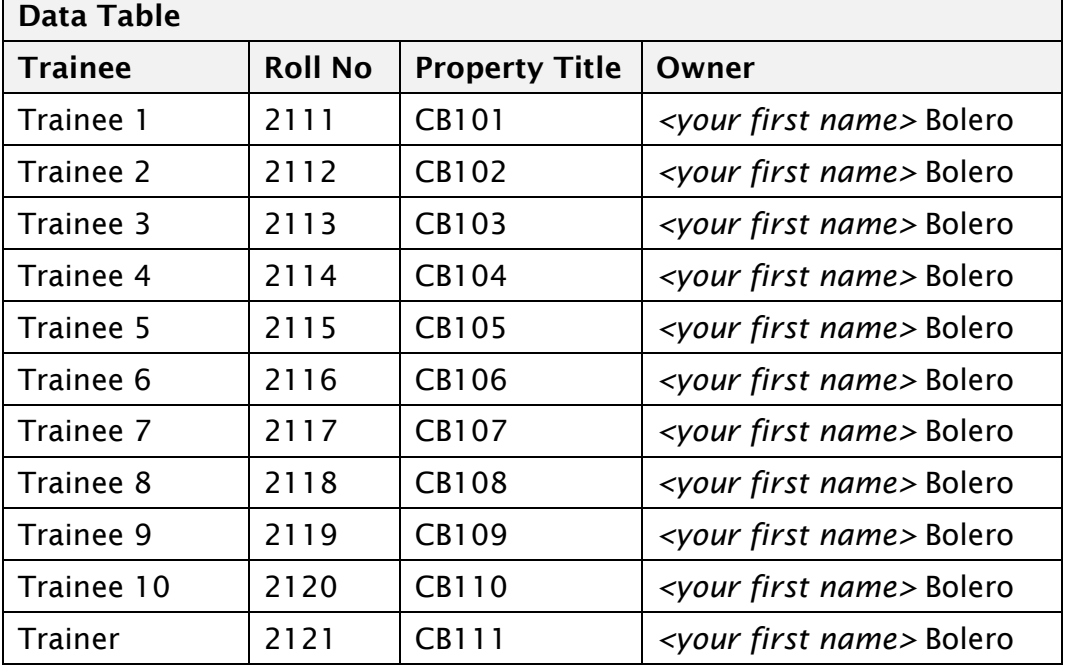

<span id="page-12-0"></span>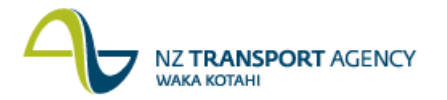

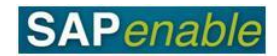

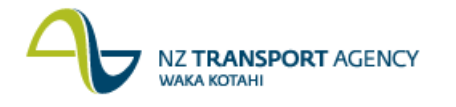

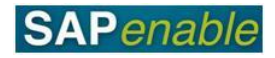

### **PM5.3 Purchase Property**

This module reviews the business process and SAP transactions relating to Standalone acquisitions.

Refer to the following documents when completing this module:

- PM5.3 Purchase Property process guide.
- RE80 Create Property (Project Approved) transaction quide.
- RE80 Maintain Purchase Property transaction guide.
- <span id="page-13-0"></span>RE80 Maintain Business Partner transaction guide.

#### **Business Process review**

Answer the following questions relating to this business process:

- 1. Is the following statement true or false? NZTA Accounts Payable are responsible for creating new or maintaining existing property records and vendors.
- 2. What is the name of the transaction that Acquisition Agents will use to add detailed information to previously created property architectural objects?

...................................................................................................................................................

#### <span id="page-13-1"></span>**SAP practice**

Complete the following exercises with the assistance of your instructor.

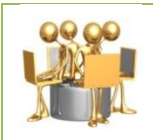

#### **Maintain Property Record**

Transaction code: RE80 (Maintain Purchase Property transaction guide).

The Property Manager has instructed external acquisition agents to proceed with acquisition of several properties. Use the following data to change the details of the existing property record into acquisition:

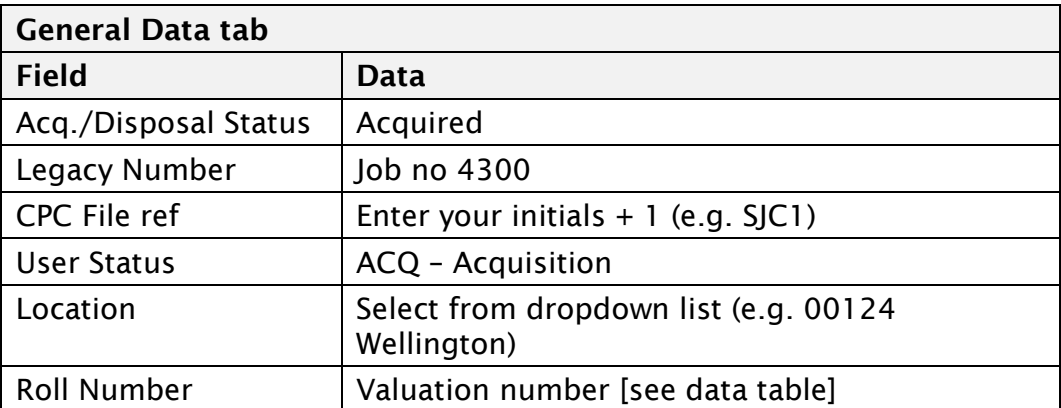

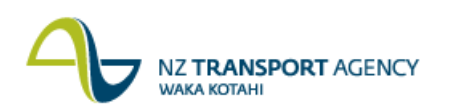

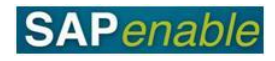

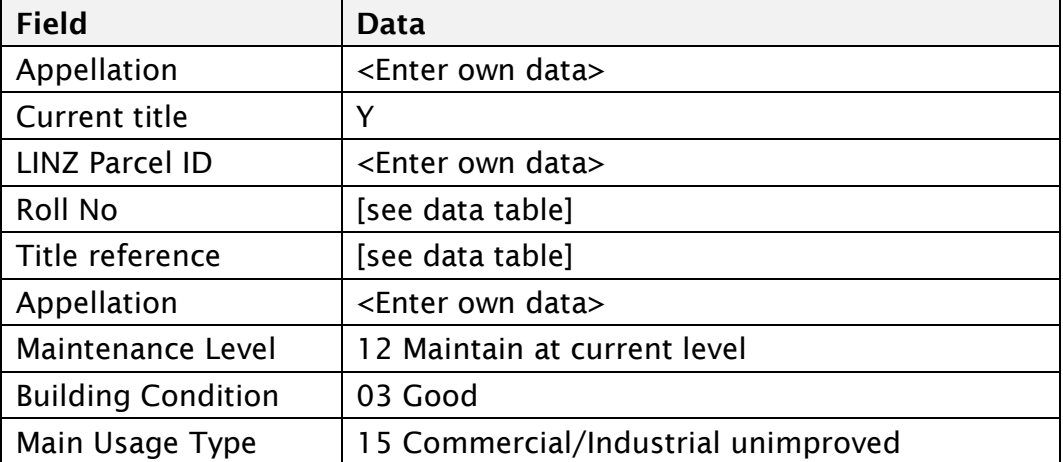

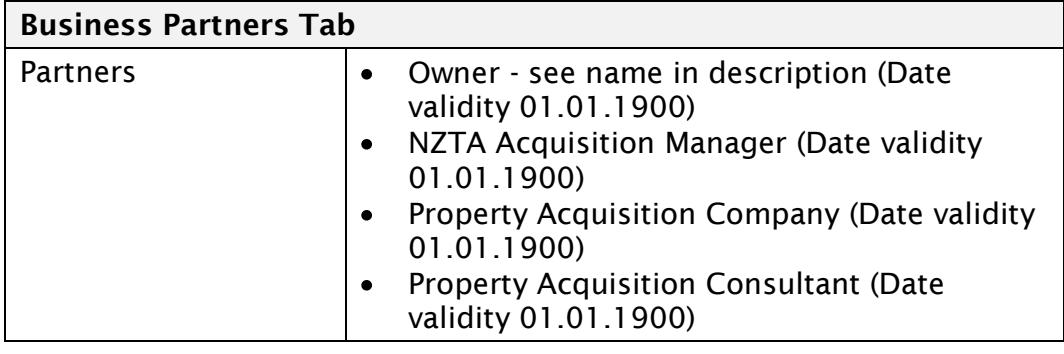

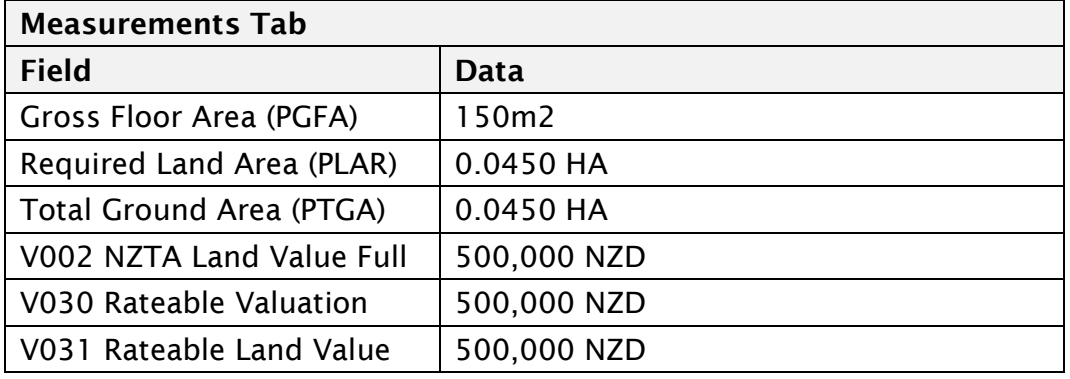

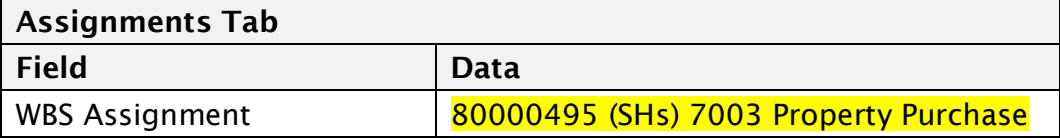

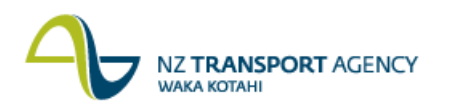

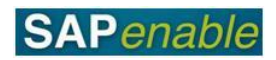

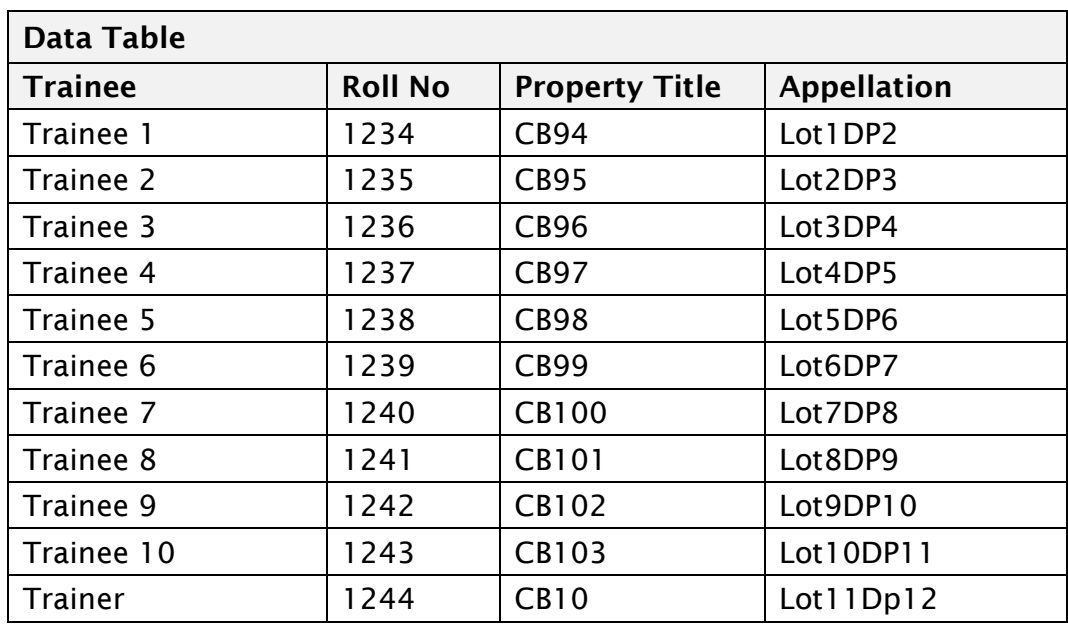

<span id="page-16-0"></span>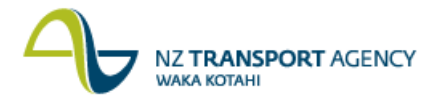

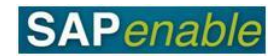

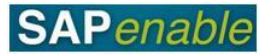

# **PM5.4 Legalisation and Property Completion**

This module reviews the business process and SAP transactions relating to Legalisation and Property Completion.

Refer to the following documents when completing this module:

- PM5.4 Legalisation and Property Completion process guide.
- <span id="page-17-0"></span>RE80 Maintain Property Legalised as Road transaction guide.

#### **Business Process review**

Answer the following questions relating to this business process:

1. Is the following statement true or false? The NZTA Property Manager will perform all survey and legalisation activities to legalise the land into appropriate land types (e.g. Road Reserve, Segregation strips etc).

..........................................................................................................................

2. What process is commenced if there is land left over that is not required for the project?

..........................................................................................................................

...................................................................................................................................................

#### <span id="page-17-1"></span>**SAP practice**

Complete the following exercises with the assistance of your instructor.

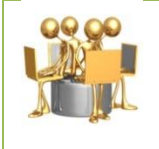

#### **RE80 Maintain Property exercise** Transaction code: RE80

Land recently surveyed and legalised for a roading project is now complete. Use the following data to update the property status to be consumed by road:

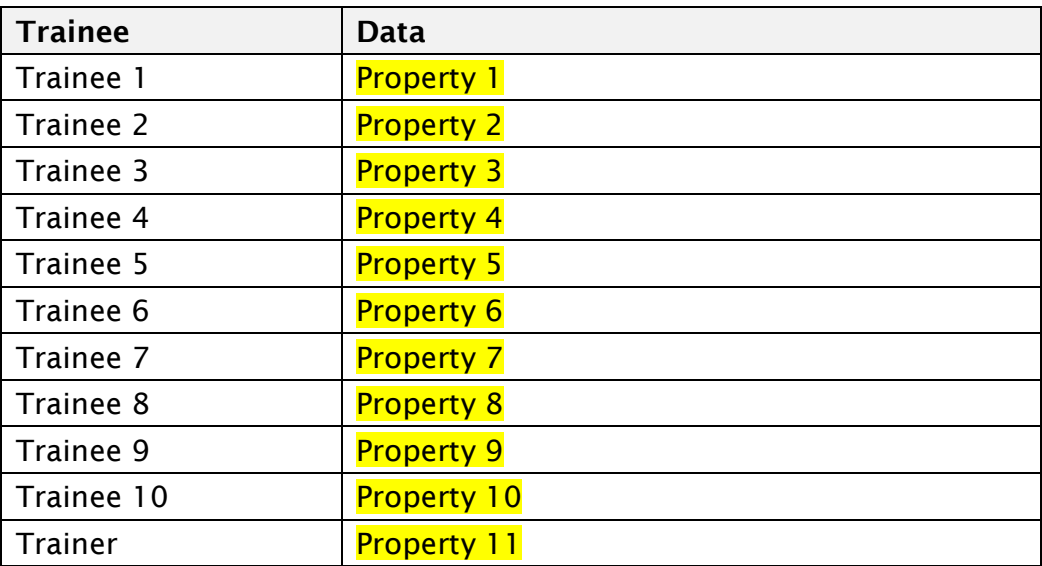

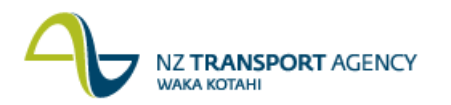

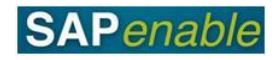

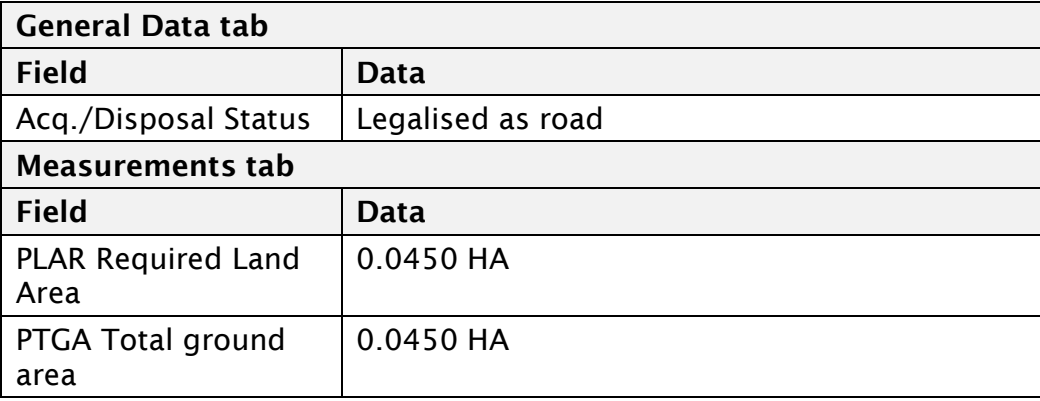

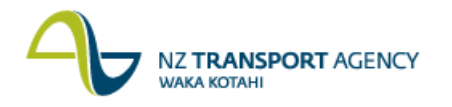

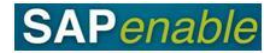

## <span id="page-19-0"></span>**PM6.1 – Property Acquisition Forecasting**

This module reviews the business process and SAP transactions to forecast the expected costs of acquiring a property.

Refer to the following documents when completing this module:

- PM6.1 Property Acquisition Forecasting PG v.09
- <span id="page-19-1"></span>CJR2 Enter Acquisitions Forecast (BC) TG v0.9

#### **Business Process review**

Answer the following questions relating to this business process:

- 1. Is the following statement true or false? The NZTA Project Manager will approve the property project.
- 2. What is the name of the transaction that Acquisition Agents refer to at step 2?

..........................................................................................................................

..........................................................................................................................

#### <span id="page-19-2"></span>**SAP practice**

Complete the following exercises with the assistance of your instructor.

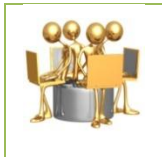

**Create Property Record exercise**

Transaction code: CJR2 (Enter Acquisitions Forecast)

Create a forecast for the Property Acquisition WBSE created in the Purchase Property exercise - using the data below:

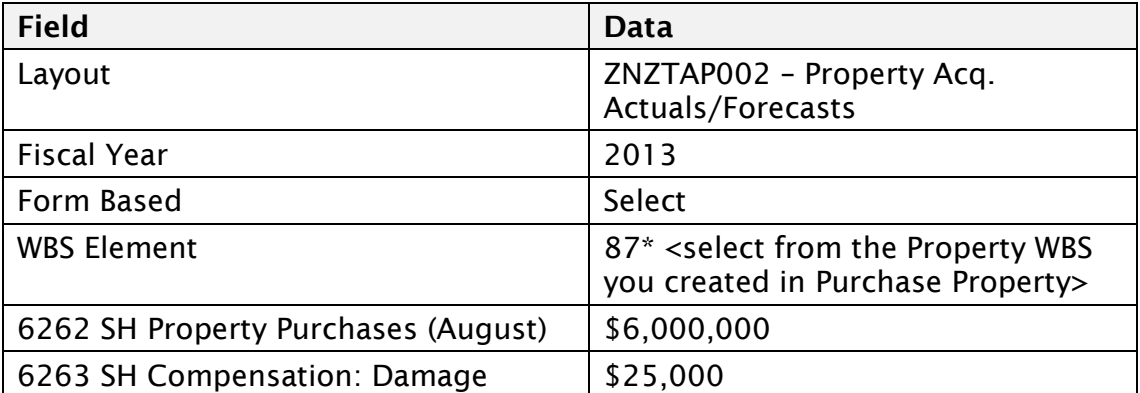

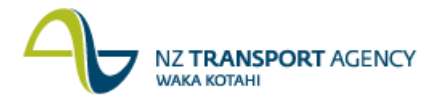

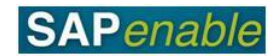

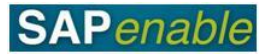

# <span id="page-21-0"></span>**PM6.3 – Annual Plan for Property Acquisition**

This module reviews the business process and SAP transactions for acquisition forecasts for Property WBS's.

Refer to the following documents when completing this module:

- PM6.3 Annual Plan for Property Acquisition Process PG v0.8
- <span id="page-21-1"></span>CJR2 Enter Acquisitions Forecast (BC) TG v0.9

#### **Business Process review**

Answer the following questions relating to this business process:

- 1. Is the following statement true or false? The NZTA Property Manager runs a property report to decide which properties will be included in the annual plan.
- 2. What is the name of the transaction that Acquisition Agents refer to at step 4? ..........................................................................................................................

..........................................................................................................................

3. Who is responsible for identifying acquisition properties for the forthcoming annual plan? ..........................................................................................................................

...................................................................................................................................................

### <span id="page-21-2"></span>**SAP practice**

Complete the following exercises with the assistance of your instructor.

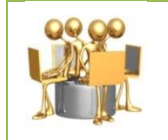

**Create Property Record exercise** Transaction code: CJR2 (Enter Acquisitions Forecast)

Create a forecast for the Property Acquisition WBSE created in the Purchase Property exercise - using the data below:

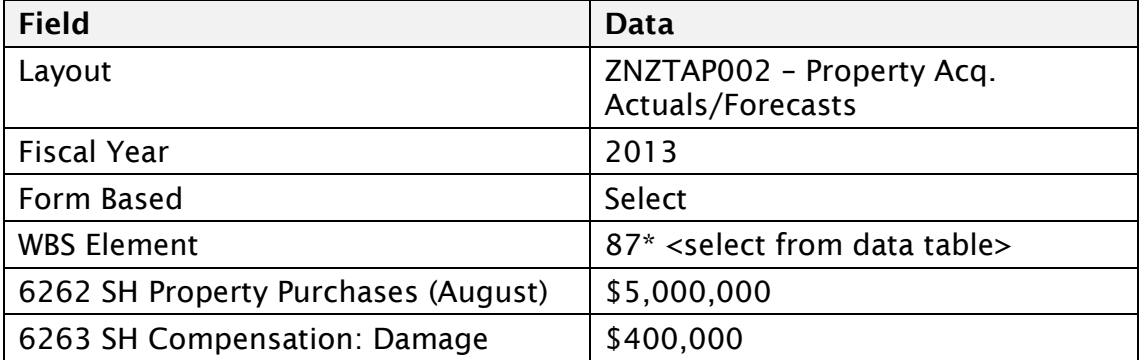

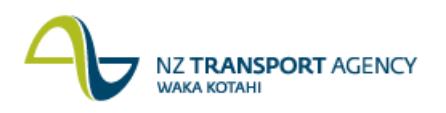

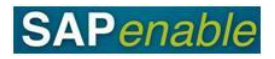

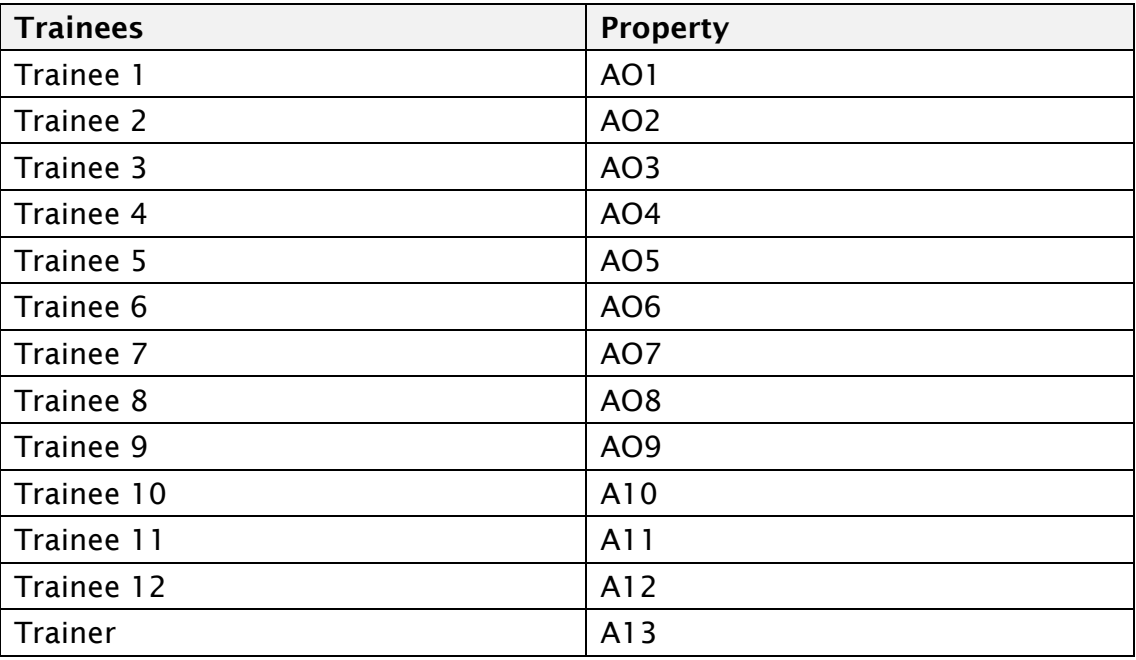

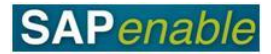

# <span id="page-23-0"></span>**PM9.1 – Regional Property Review Disposals TM**

This module reviews the business process and SAP transactions to forecast the expected costs of acquiring a property.

Refer to the following documents when completing this module:

- PM9.1 Regional Property Review PG v0.9
- RE80 Maintain Property Declared Surplus Disposal TG v0.9 (Portal)

#### <span id="page-23-1"></span>**Business Process review**

Answer the following questions relating to this business process:

1. Is the following statement true or false? The NZTA Property Manager will update the system with a 'declared surplus' status.

2. Who is responsible for identifying potential surplus properties to include for disposal?

..........................................................................................................................

..........................................................................................................................

#### <span id="page-23-2"></span>**SAP practice**

Complete the following exercises with the assistance of your instructor.

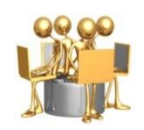

#### **Create Property Record exercise**

Transaction code: RE80 Maintain Property Declared Surplus Disposal TG v0.9 (Portal)

The Regional Property Review meeting has taken place resulting in a list of new Disposal Properties that have a potential disposal status. Use the following data to update the field.

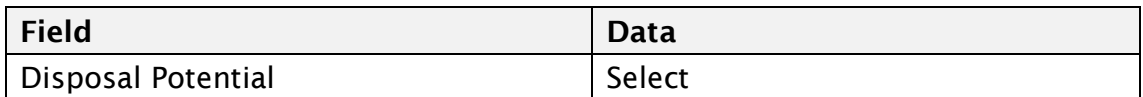

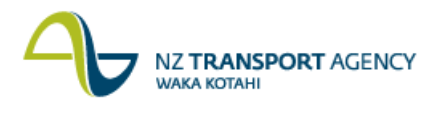

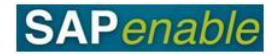

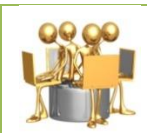

#### **Create Property Record exercise**

Transaction code: RE80 Maintain Property Declared Surplus Disposal TG v0.9 (Portal)

The property has been identified as being surplus to the requirements of the roading project and will now be disposed of. Use the following data to update the property record as being now 'declared surplus' in the system.

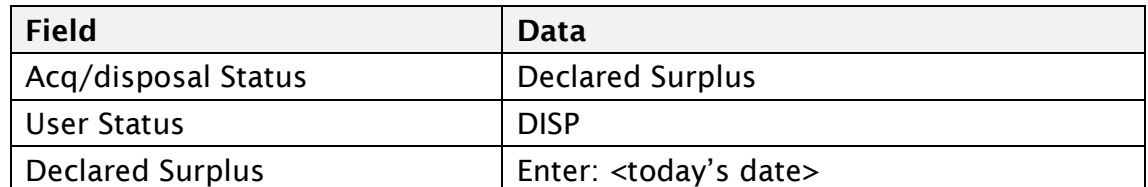

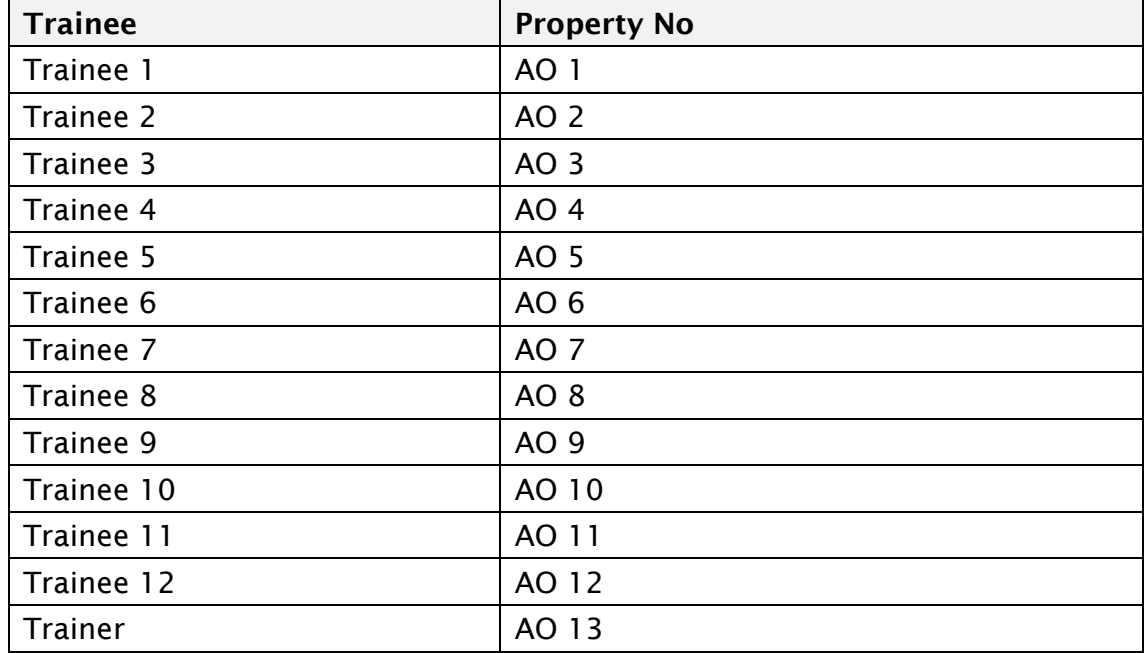

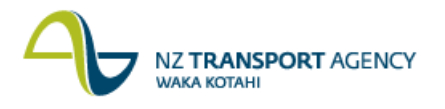

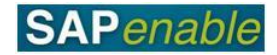

# <span id="page-25-0"></span>**PM9.2 – Disposal Outcome/Strategy**

This module reviews the business process and SAP transactions to forecast the expected costs of acquiring a property.

Refer to the following documents when completing this module:

- PM9.2 Disposal Outcome Strategy PG v0.9
- <span id="page-25-1"></span>RE80 Maintain Property (Disposal/Sale) TG

#### **Business Process review**

Answer the following questions relating to this business process:

1. Is the following statement true or false? If the Property is disposed of through the statutory clearance process, the Disposal Agent will update SAP with the outcome

..........................................................................................................................

..........................................................................................................................

2. Describe one of the outcomes of selling a property through the statutory clearance process:

..........................................................................................................................

..........................................................................................................................

#### <span id="page-25-2"></span>**SAP practice**

Complete the following exercises with the assistance of your instructor.

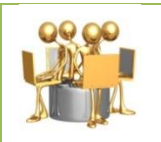

**Create Property Record exercise Transaction code**: RE80 Maintain Property (Disposal/Sale) TG

A property has successfully been sold through the statutory clearance process. Use the following data to update the property record:

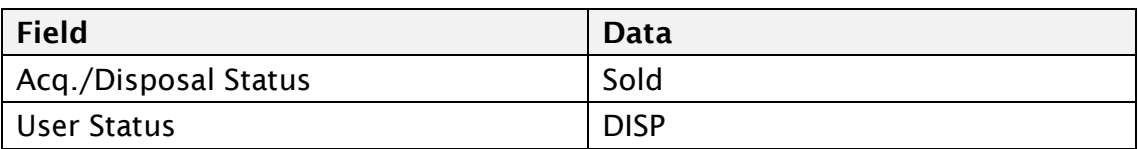

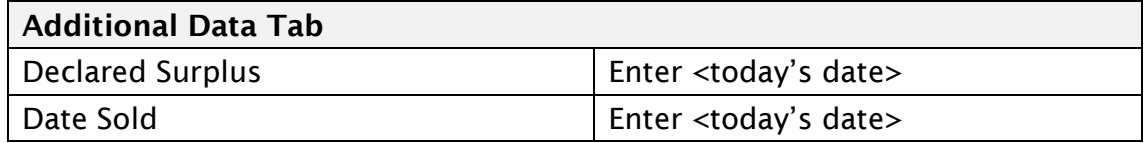

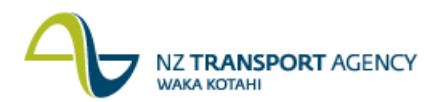

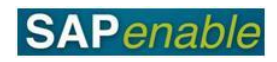

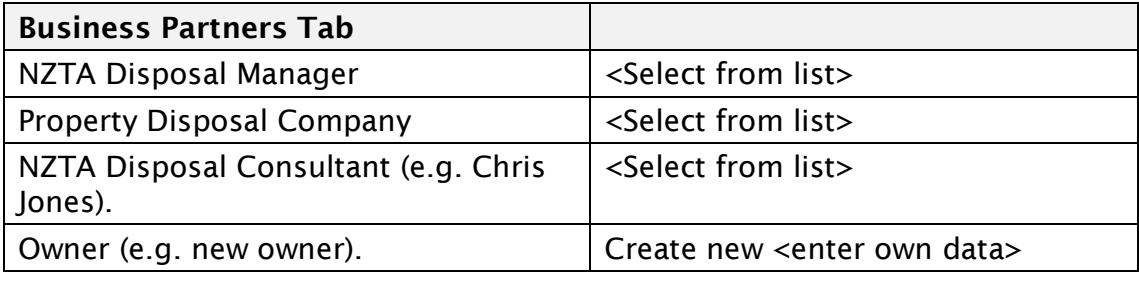

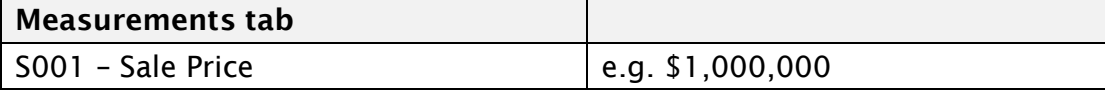

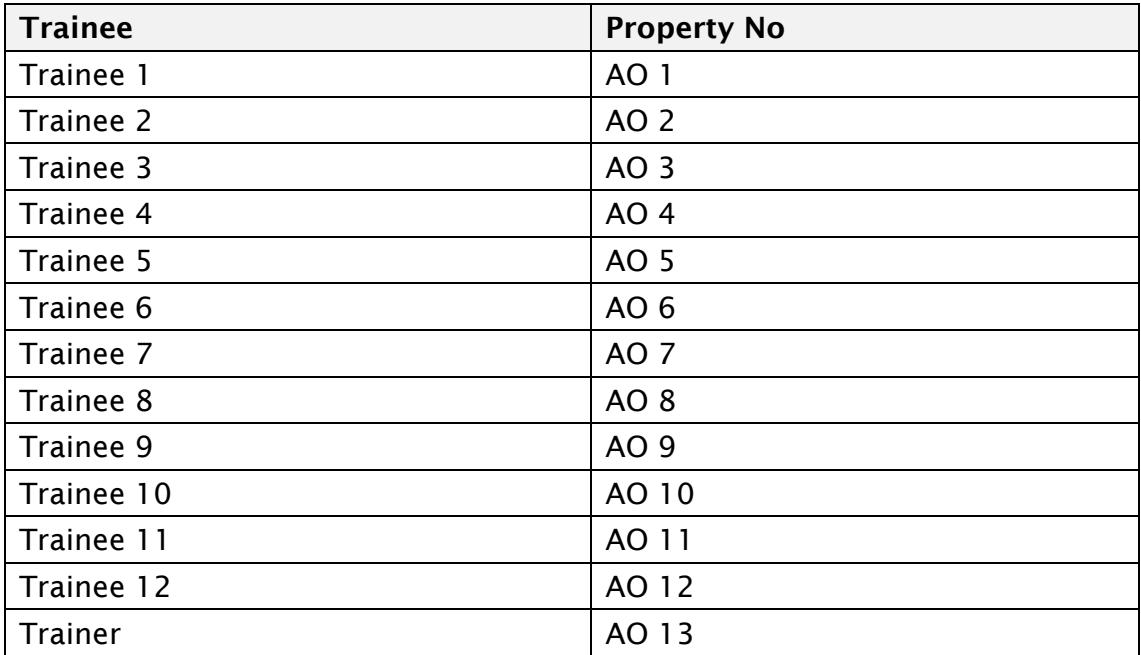

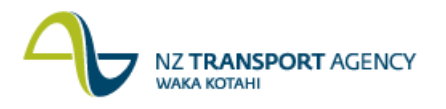

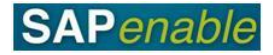

# <span id="page-27-0"></span>**PM9.3 – Annual Plan for Property Disposal**

This module reviews the business process and SAP transactions for disposal forecasts for Property WBS's.

Refer to the following documents when completing this module:

- PM9.3 Annual Plan for Property Disposal Process PG v0.8
- CJR2 Enter Disposals Forecast (BC) TG v0.9

#### <span id="page-27-1"></span>**Business Process review**

Answer the following questions relating to this business process:

- 1. Is the following statement true or false? The NZTA Property Manager runs a property report to decide which properties will be included in the annual plan.
	- ..........................................................................................................................
- 2. What is the name of the transaction that Acquisition/Disposal Agents refer to at step 4?

..........................................................................................................................

3. Who is responsible for identifying disposal properties for the forthcoming annual plan?

..........................................................................................................................

...................................................................................................................................................

#### <span id="page-27-2"></span>**SAP practice**

Complete the following exercises with the assistance of your instructor.

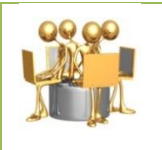

**Create Property Record exercise** Transaction code: CJR2 (Enter Acquisitions Forecast)

Create a forecast for the Property Disposal WBSE using the data below:

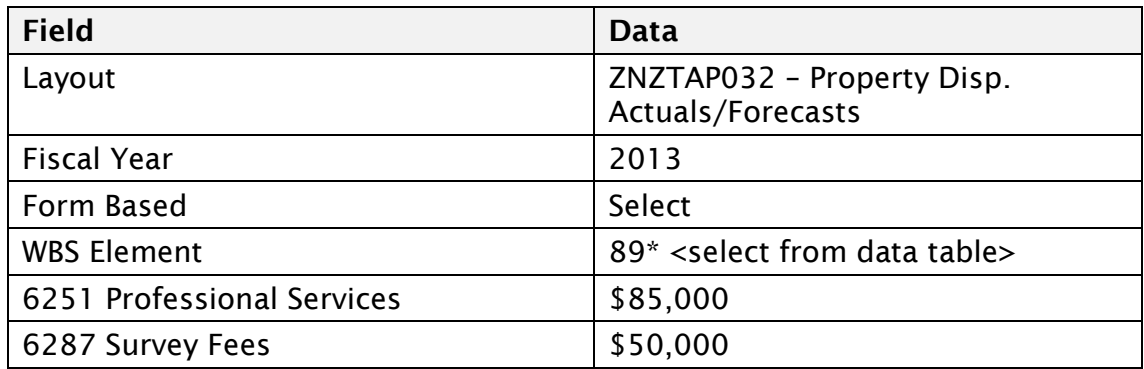

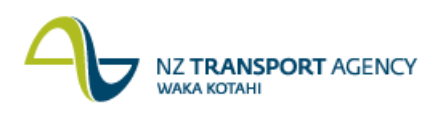

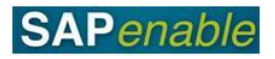

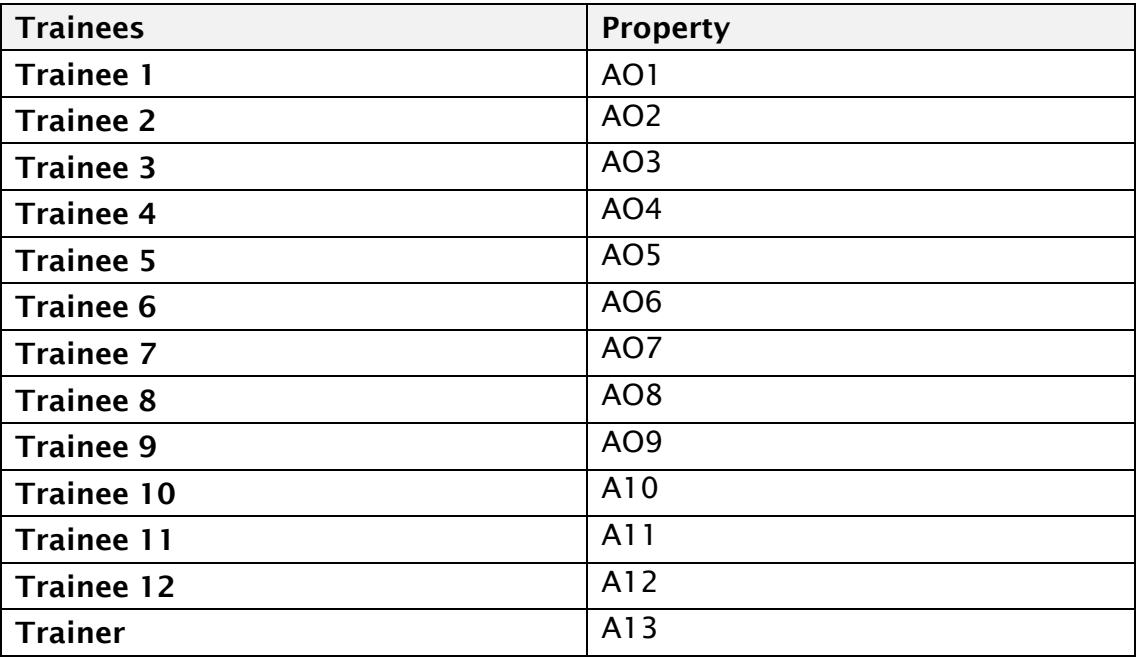

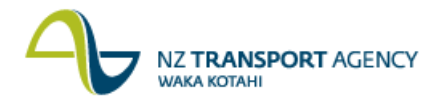

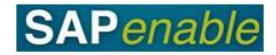

### <span id="page-29-0"></span>**PM9.5 – Disposal Post Survey and Legalisation**

This module reviews the business process and SAP transactions to forecast the expected costs of acquiring a property.

Refer to the following documents when completing this module:

- PM9.5 Disposal Post Survey and Legalisation PG v0.8
- RE80 (Create and Maintain Property for Disposal/ Severances)

#### <span id="page-29-1"></span>**Business Process review**

Answer the following questions relating to this business process:

- 1. Is the following statement true or false? The NZTA Property Manager will assign a property that cannot be disposed of to the grouping project in SAP .......................................................................................................................... ..........................................................................................................................
- 2. What is the name of the transaction used to update properties which have been divided into 2 severances?

..........................................................................................................................

..........................................................................................................................

3. Who is responsible for deciding the property will be disposed of or not?

<span id="page-29-2"></span>.......................................................................................................................... .........................................................................................................................

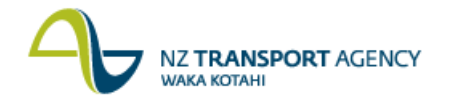

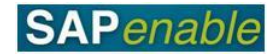

#### **SAP practice**

Complete the following exercises with the assistance of your instructor.

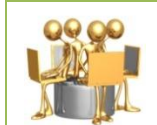

**RE80 Maintain Property Object for Disposal/Severances Transaction Guide**

Transaction Code: RE80

A new road is being developed along a route that will affect several properties. Survey and legalisation has determined that the property will be cut in two by the intended road.

Use the following data to create two severance records and update the original property with the new status:

- Property 1 total original measurements: 0.0400 HA (PTGA total  $\bullet$ ground area).
- Severance 1 = 0.0100 HA (PFDA area for disposal)
- Severance 2 = 0.0100 HA (PFDA area for disposal)
- Property 1 final measurements = 0.0200 HA (PLRA Legalised as road  $\bullet$ area)
- 1. **Find and Select** property (from list below) then go to page 1 (step 6) in the RE80 Maintain property object for disposal severance transaction guide

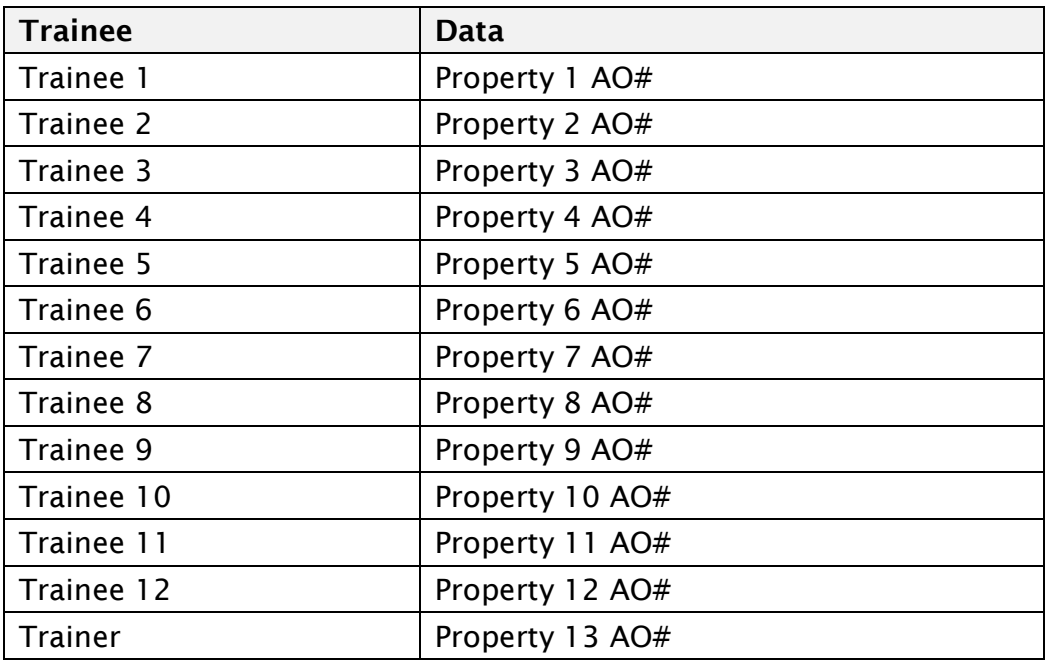

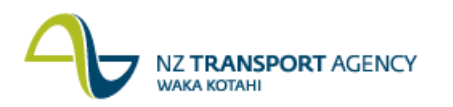

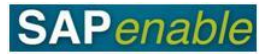

2. In the **Legal Section** add in two extra rows (in yellow) for the two new severance records about to be created - then save the current (original) record:

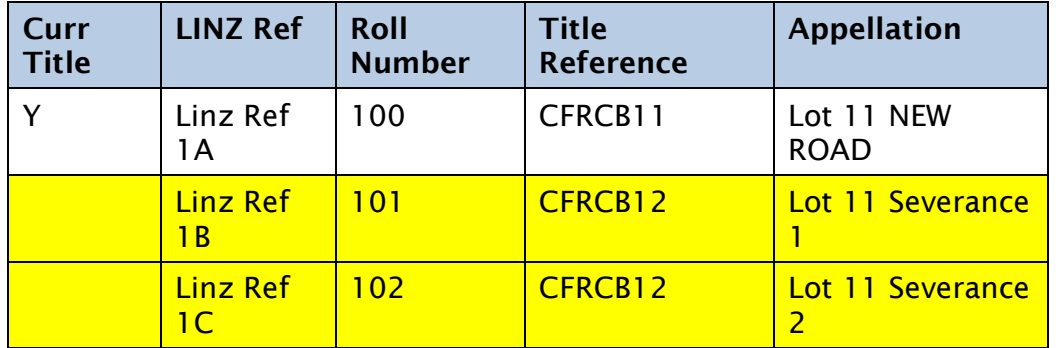

3. **Severance one**/new Arch Object**:**

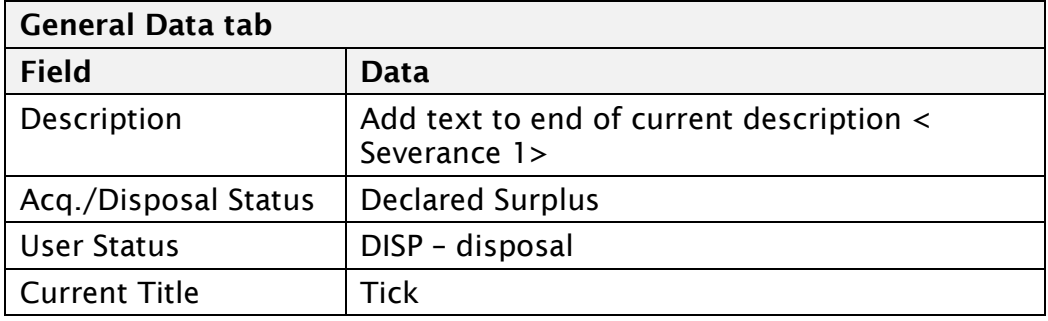

4. **Severance One** – Add Partners

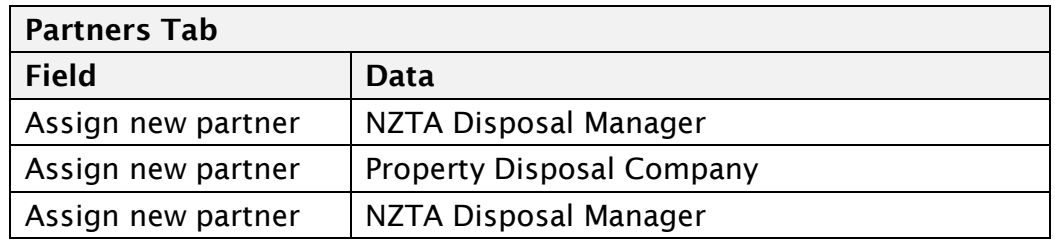

#### 5. **Severance One –** Adjust Measurements

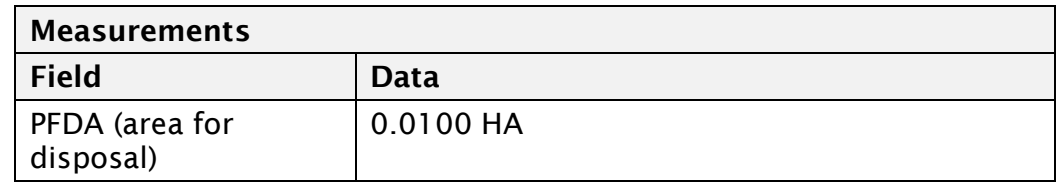

6. **Severance two/**new arch object**:**

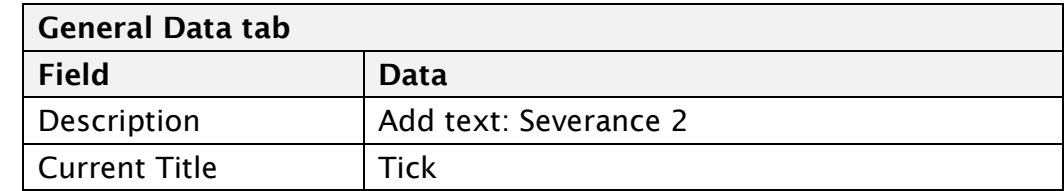

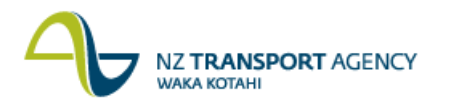

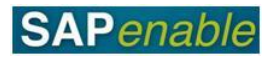

#### 7. Open up original **Architectural Object** and change the following**:**

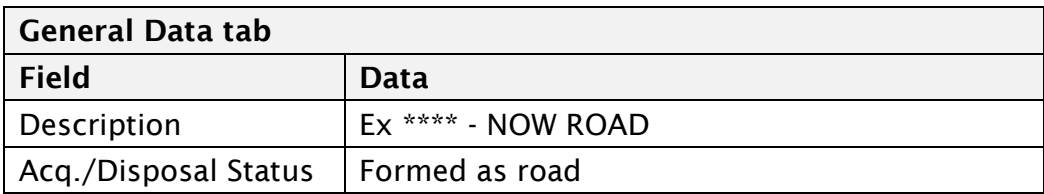

#### **Measurements tab Field Data** PLRA (Legalised as road area) 0.0200 HA